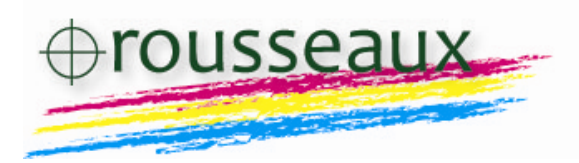

# **Impression sur Rip Lucid à partir de Word ou Publisher**

#### *Généralités*

Le rip Lucid ne reconnaît pas les formats Word et Publisher.

Par contre il fonctionne parfaitement avec des fichiers PDF.

Il est donc possible, en installant une imprimante PDF, de créer un fichier PDF à partir de Word ou Publisher. Puis de l'importer dans le rip *(voir figure ci-dessous)* qui le traitera.

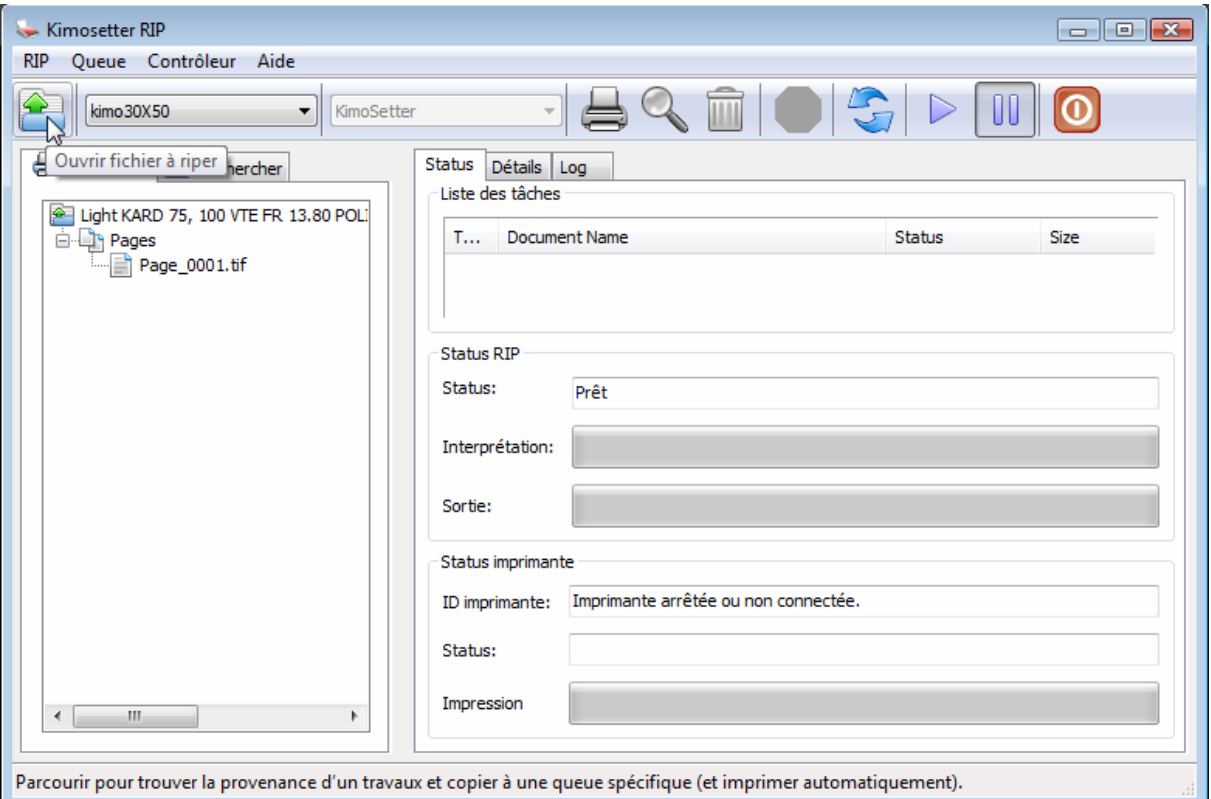

# **Mais il est aussi possible de faire encore plus simple ! Voici comment…**

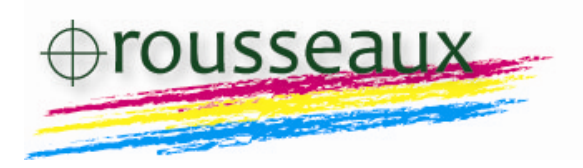

#### *Traitement automatique de fichiers Word ou Publisher*

Comme préalable, il est nécessaire d'installer une imprimante PDF. doPDF fonctionne bien et est gratuit. On peut le trouver ici : http://www.dopdf.com/fr/

Il faut aussi créer une file d'attente correspondant au format et paramètres de sortie que l'on utilisera avec Word ou Publisher.

Veuillez vous référer au manuel du rip pour cette étape.

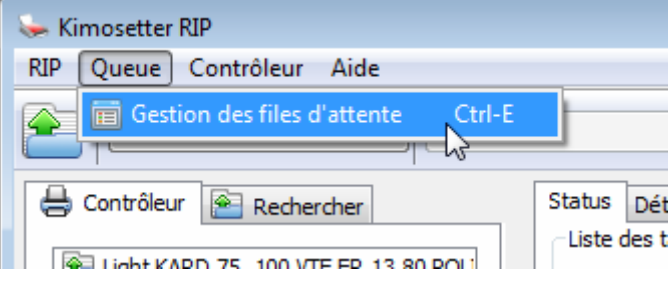

Une fois l'imprimante pdf installée et la file d'attente créée, voici comment faire.

#### **Étape 1**

Vérifiez l'adresse de la file d'attente que vous avez créé. Pour cela, cliquez sur Rip/Ports Manager

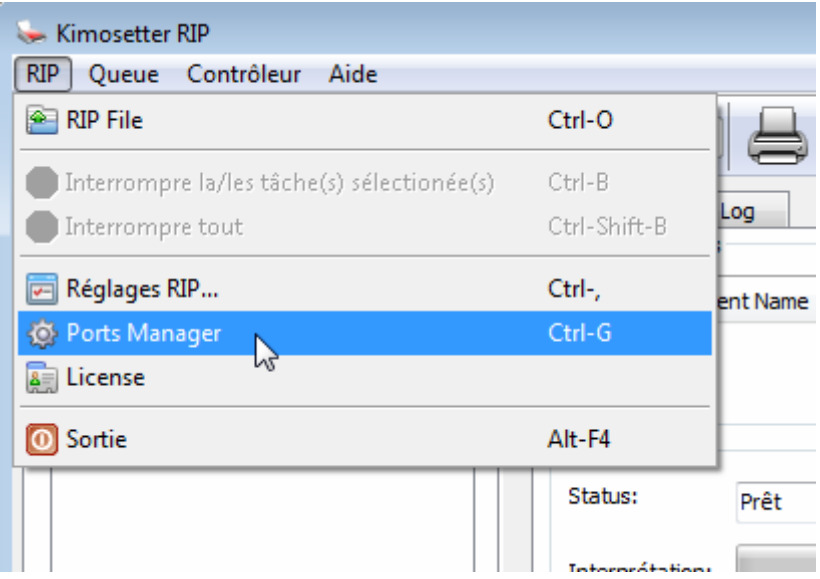

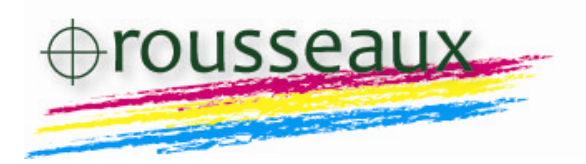

Dans la fenêtre qui s'ouvre, sélectionnez votre file d'attente et notez l'adresse qui s'affiche juste en dessous (dans notre exemple : C:\Users\Lionel\KimosetterQueues\kimoA4\)

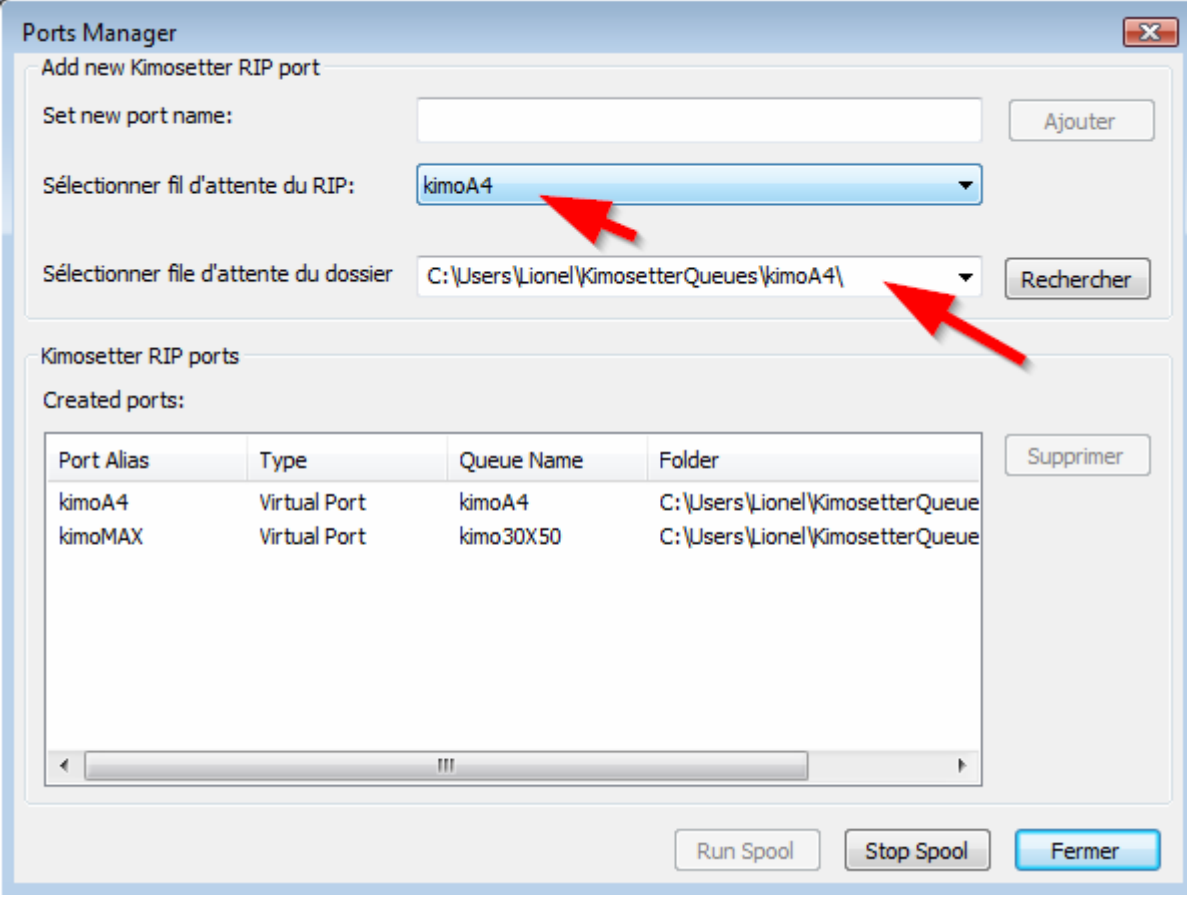

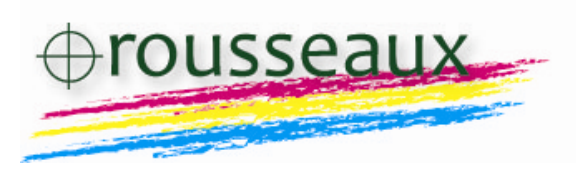

## **Étape 2**

Lorsque vous allez imprimer avec Word par exemple, vous allez sélectionner l'imprimante « doPDF ». Et cliquer sur OK pour lancer l'impression.

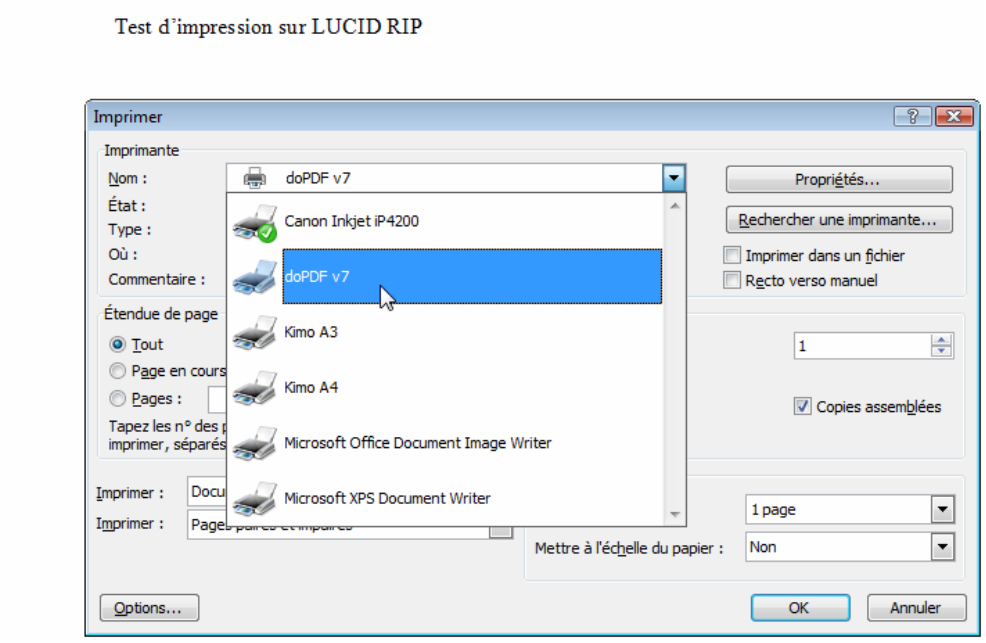

Une fenêtre s'ouvre alors. Vous allez y indiquer le chemin de la file d'attente créée précédemment. A savoir dans notre exemple : C:\Users\Lionel\KimosetterQueues\kimoA4\ Cochez aussi « Toujours utiliser ce dossier » et « Images de haute qualité ».

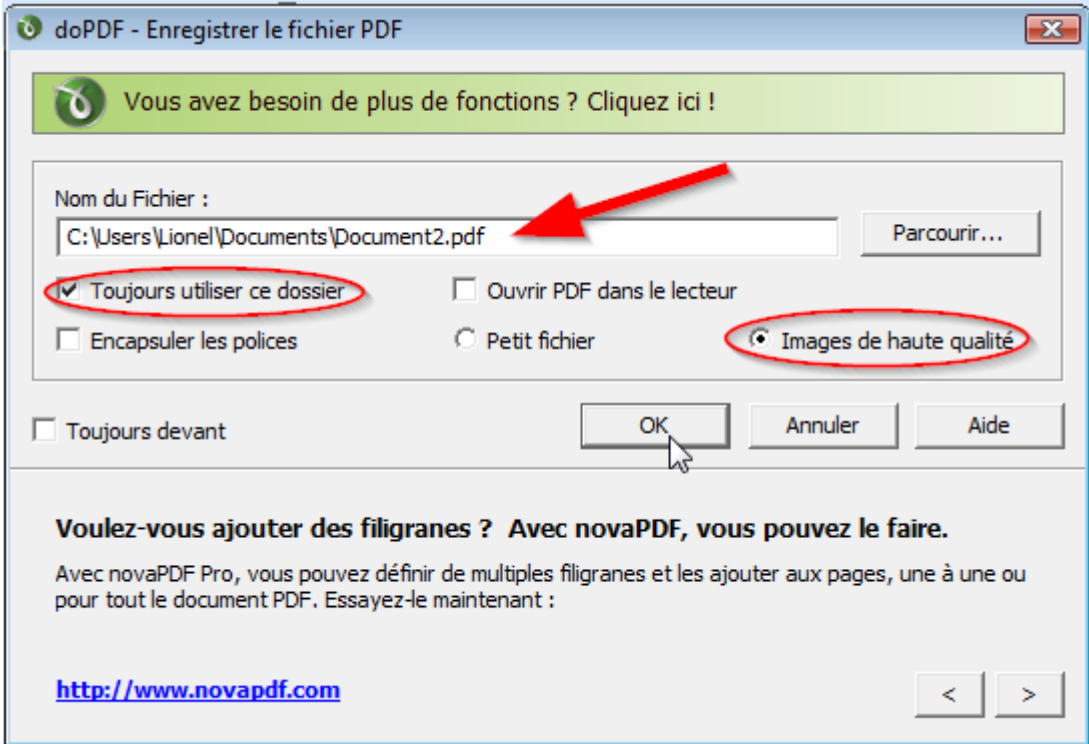

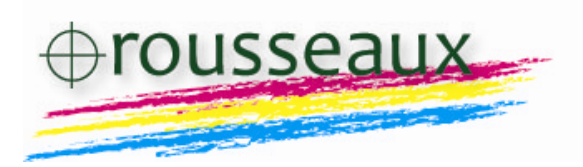

### **Étape 4**

Dans la même fenêtre, appuyez sur OK.

L'impression est lancée. En réalité, un fichier PDF est créé et enregistré à l'adresse correspondant à la file d'attente. Le rip surveille ce dossier. Dès qu'un fichier y est déposé, il le traite automatiquement.

Vous pouvez donc créer d'autres files d'attentes (ayants d'autres paramètres), et « imprimer » dedans avec l'imprimante doPDF. Le rip imprimera là aussi automatiquement.

Ce système fonctionne probablement avec des applications autres que Word et Publisher. À vous de tester…